## **Inviting Other Participants**

You can send a meeting invitation that will contain information about how to connect the call via email by clicking on the "Invite" icon:

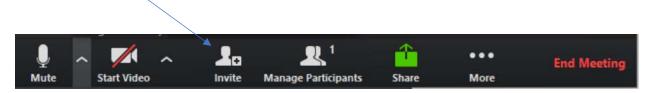

This will give you a choice of email options (specific to your system): select the appropriate one and enter the email address of the recipient.

The recipient should receive an email message the looks something like this:

Join Zoom Meeting

 $\underline{https://zoom.us/j/715954437?pwd=TnRXeDhRNVVZMG5ycm10MXBuSnZHZz09}$ 

Meeting ID: 715 954 437 Password: 716561

## One tap mobile

- +13462487799,,715954437# US (Houston)
- +16699009128,,715954437# US (San Jose)

## Dial by your location

- +1 346 248 7799 US (Houston)
- +1 669 900 9128 US (San Jose)
- +1 646 558 8656 US (New York)
- +1 253 215 8782 US
- +1 301 715 8592 US
- +1 312 626 6799 US (Chicago)

Meeting ID: 715 954 437

Find your local number: <a href="https://zoom.us/u/abUhKE8fJV">https://zoom.us/u/abUhKE8fJV</a>